### **CADASTRO DE FORNECEDOR(ME-Mercado Eletrônico)**

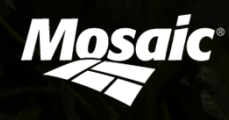

## **1ª ETAPA - Cadastro Básico**

Acessar o site do Mercado Eletrônico: www.me.com.br

\*Utilizar somente o navegador Internet Explorer. \*Nunca utilizar o Google Chrome, Firefox, Opera e Safari.

### **1) Clique na janela "Fornecedor"**

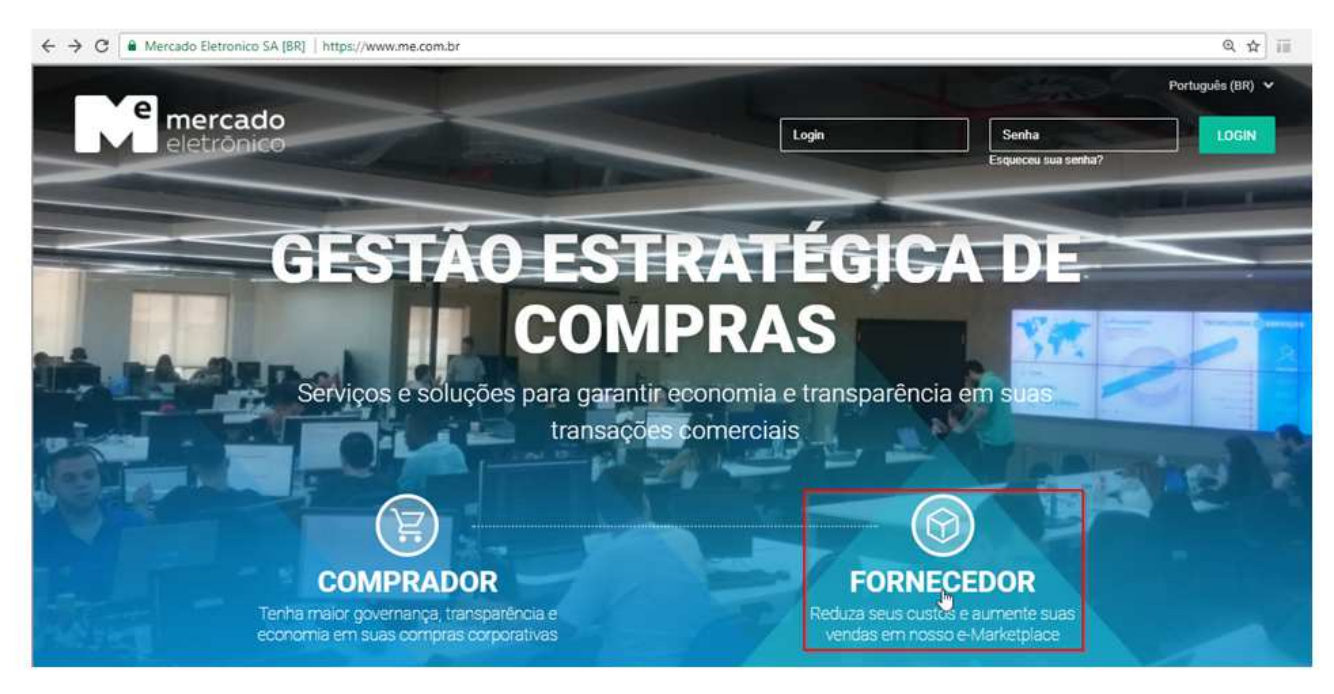

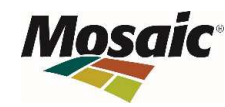

# **1ª ETAPA - Cadastro Básico**

Escolha País, Natureza e clique em "Avançar"

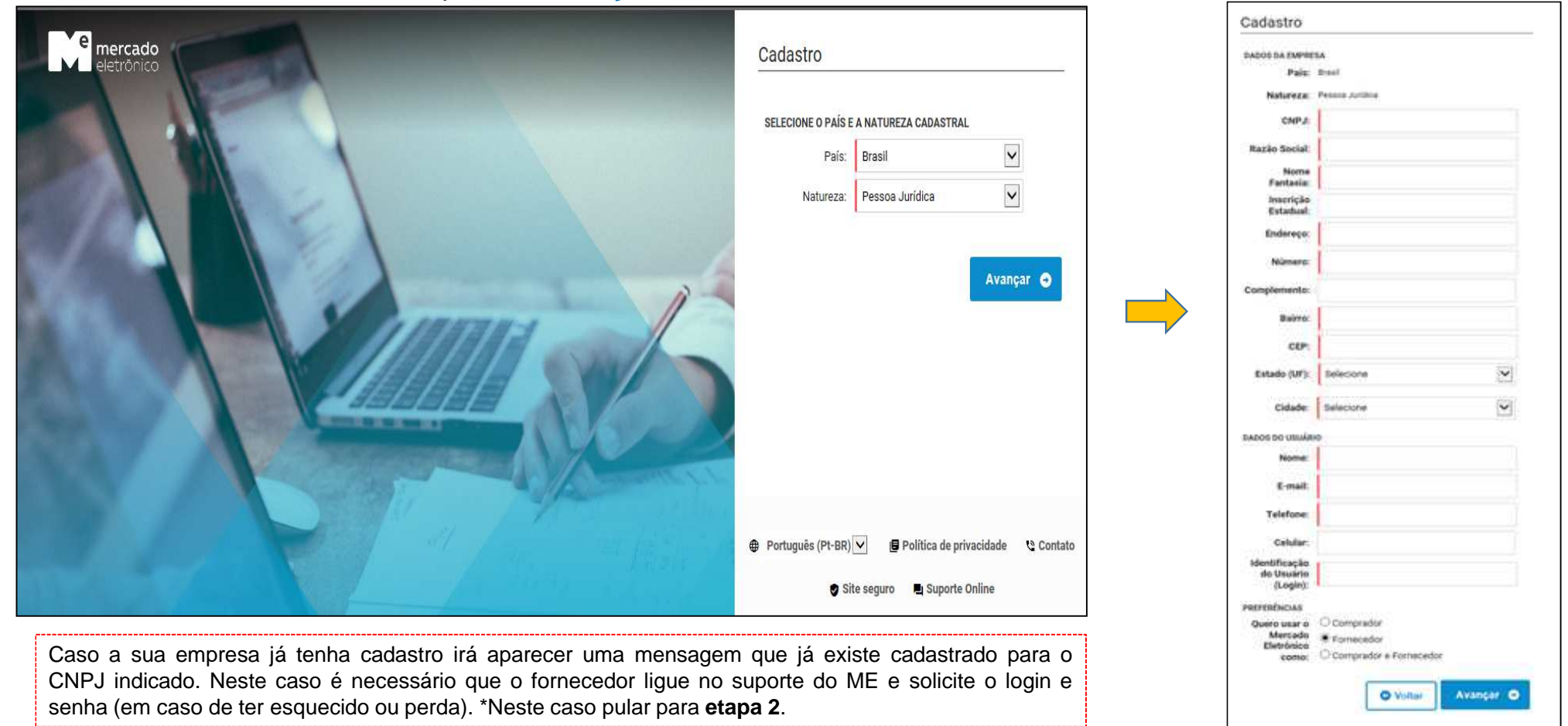

**Mosaic** 

# **1ª ETAPA - Cadastro Básico**

Criar um LOGIN (pode ser qualquer palavra) , este LOGIN será o seu acesso ao Portal.

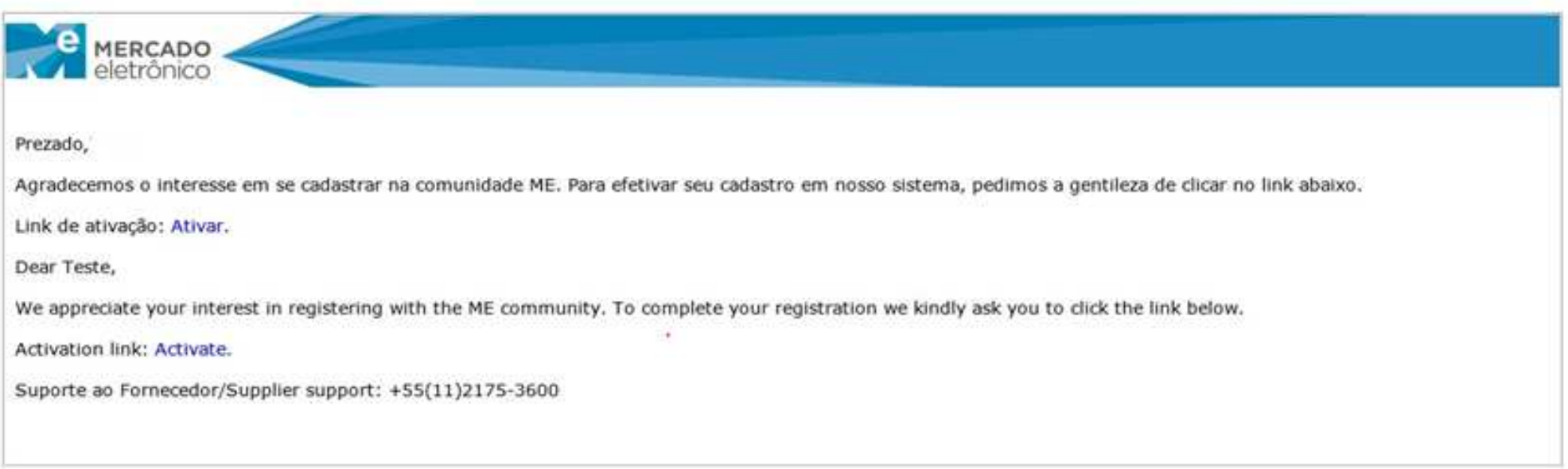

A senha de acesso será disponibilizado para o email cadastrado

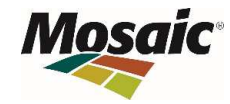

Ao Acessar o ME com login/senha será necessário clicar na opção **"Cadastros Completos"**, assim abrirá a tela das empresas que constam nesse banco de dados, clicar em "**MOSAIC Fertilizantes"**

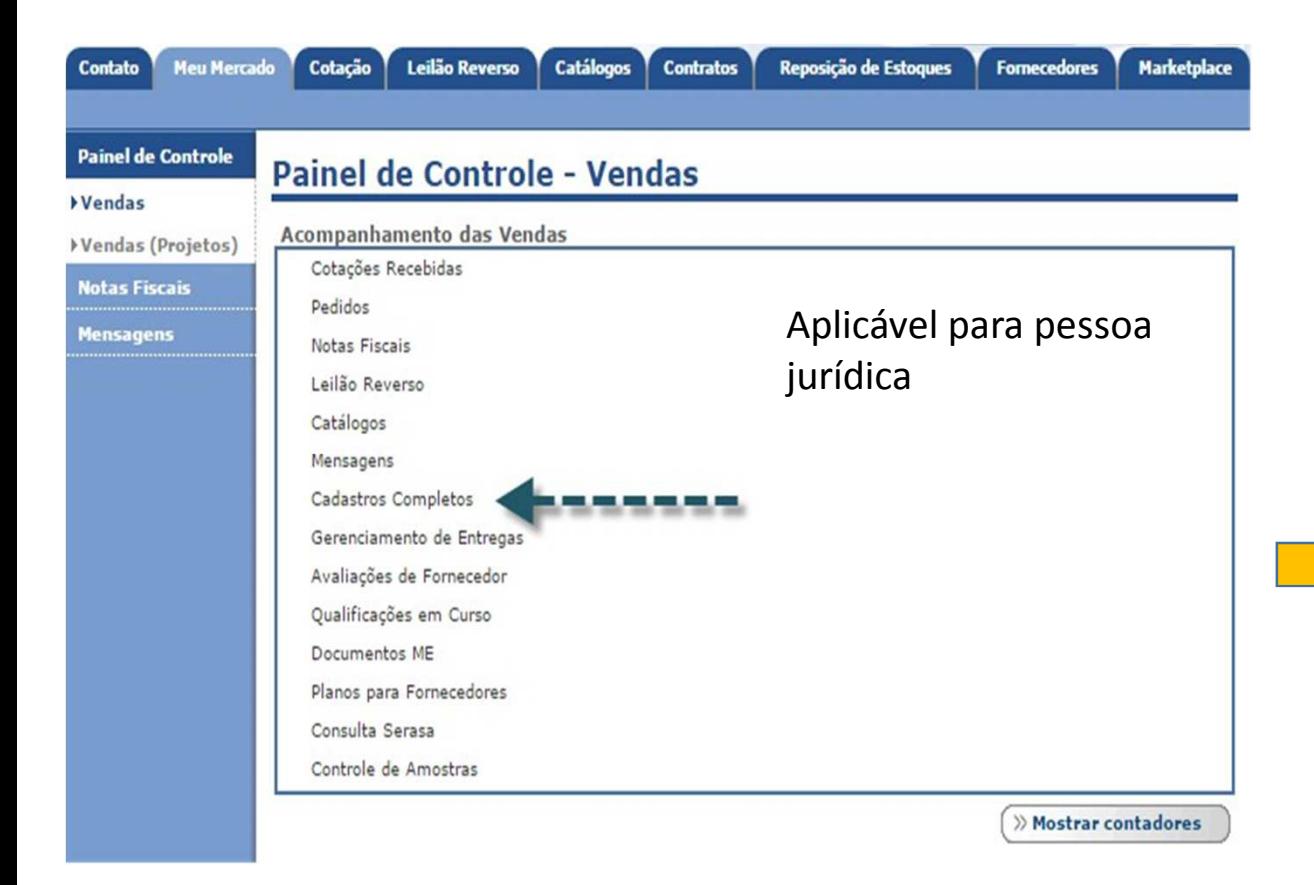

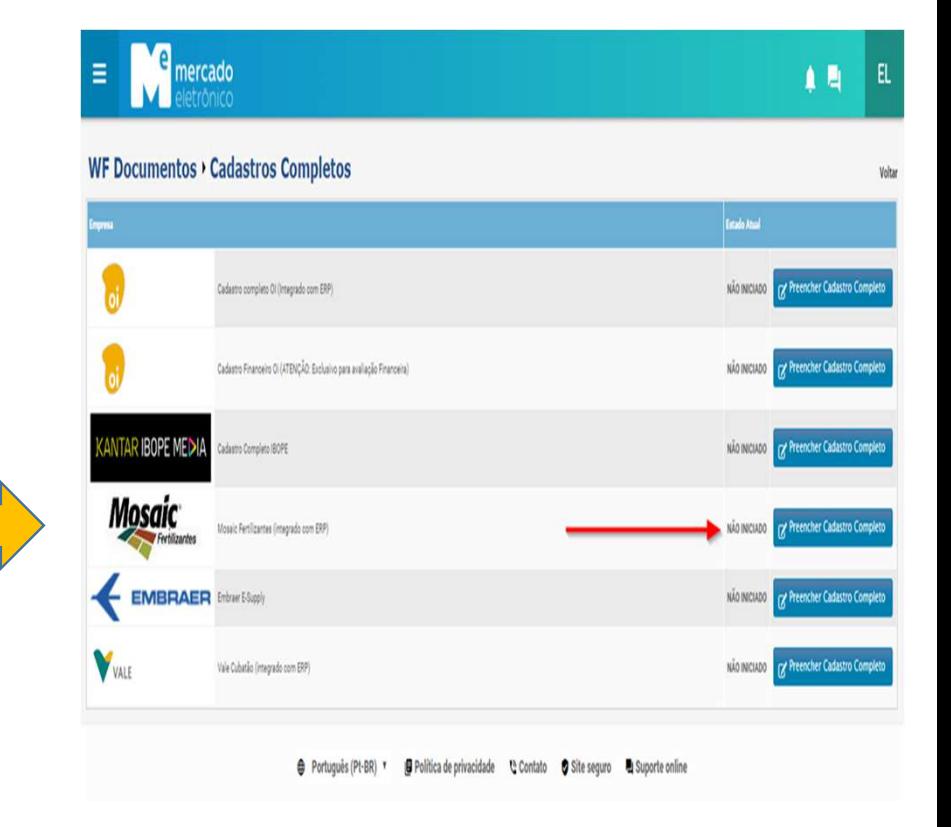

Após clicar na opção **"Preencher Cadastro Completo**" será apresentado o "Termo de Compromisso Mosaic Fertilizantes".

Caso opte por não aceitar, ao clicar no botão **"Não Aceito"** este será automaticamente redirecionado ao Painel de ControleSe optar por aceitar o Termo, ao clicar no botão **"Aceito"** o fornecedor seguirá com o processo.

#### **Termo de Compromisso**

Pela presente aceitação deste Instrumento Particular, o USUÁRIO, seja este usuário da interface Mercado Eletrônico, estando qualificado frente ao cadastro deste Sistema, manifesta sua expressa concordância e anuência com as condições abaixo dispostas:

#### Cláusula Primeira

O teor das informações inseridas no cadastro do Mercado Eletrônico são de exclusiva responsabilidade do USUÁRIO, razão pela qual a Companhia fica isenta de qualquer responsabilidade relacionada à veracidade das mesmas

#### Cláusula Segunda

A responsabilidade pela atualização das informações no cadastro também será de exclusiva responsabilidade do USUÁRIO.

#### Cláusula Terceira

A Companhia poderá solicitar, a qualquer momento, a comprovação das informações prestadas pelo USUÁRIO, além de complementação com questionários, certidões e/ou atestados, por ocasião da realização de monitoria cadastral, cotações, aquisições e/ou fornecimento.

#### Cláusula Quarta

As informações ora prestadas serão utilizadas para a manutenção e atualização de um controle cadastral, não representando em hipótese alguma, obrigação ou compromisso da Companhia na realização de consultas e/ou contratações, assim como qualquer vínculo entre as partes

Cláusula Quinta

O USUÁRIO autoriza a Companhia a enviar, aos endereços de e-mail cadastrados, informações inerentes aos processos de manutenção cadastral, cotação, aquisição e/ou fornecimento.

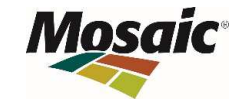

#### Cláusula Sexta

O USUÁRIO declara conhecer e aceitar o CÓDIGO DE ÉTICA DA Companhia e TERMO DE CONFIDENCIALIDADE.

O formulário cadastral para homologação junto a Mosaic Fertilizantes é composto por 17 grupos de informações.

#### **Dados Gerais:**

Será necessário inserir as informações básicas da empresa como CNPJ, Razão Social e dados básicos

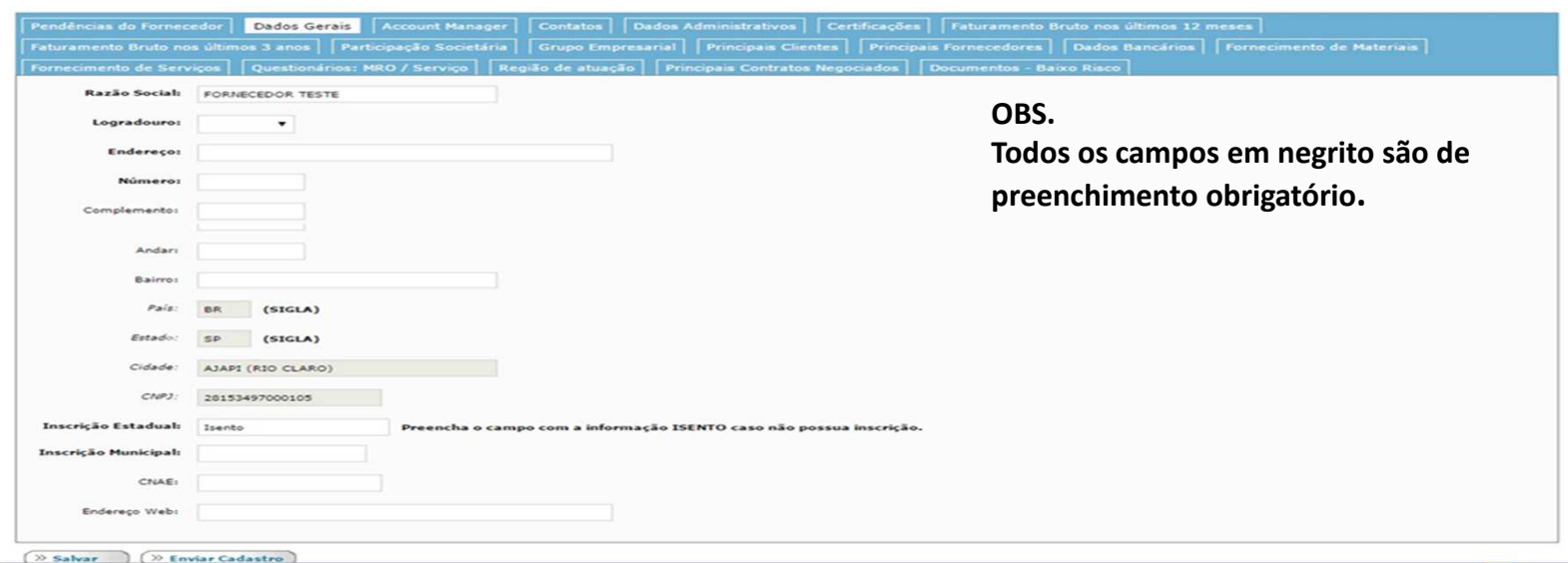

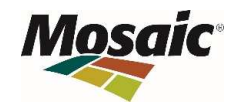

### **Account Manager:**

No grupo "Account Manager" será necessário preencher com as informações do responsável que irá gerir a conta no ME.

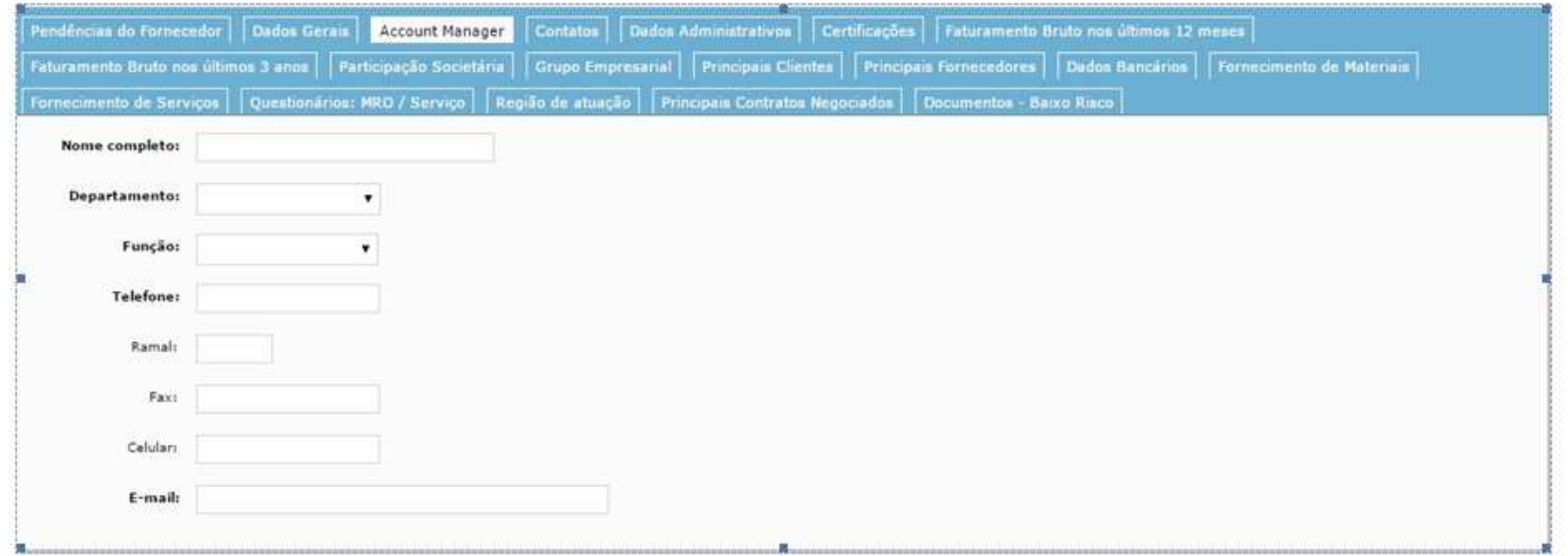

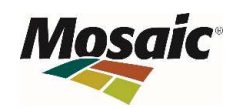

#### **Contatos:**

Através desta aba será possível adicionar contatos para atendimento

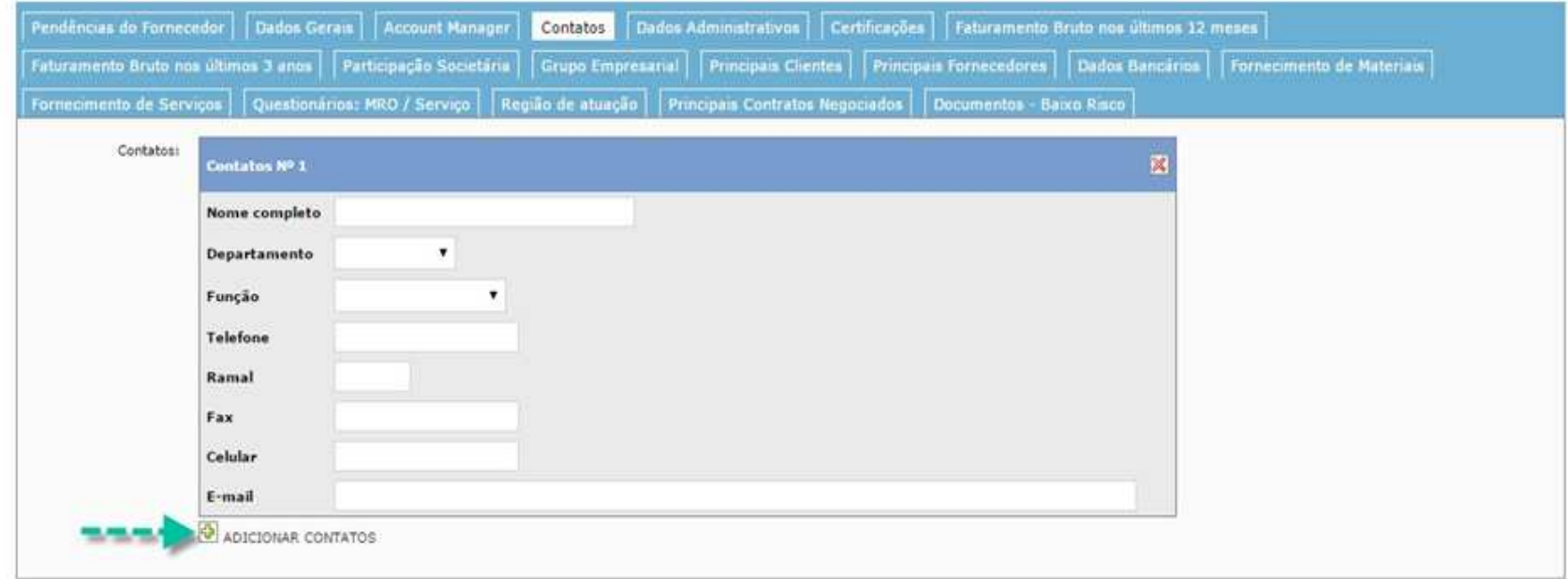

**Todos os campos em negrito são de preenchimento obrigatóri o**

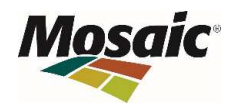

#### **Dados administrativos:**

Os dados administrativos referem-se as informações jurídicas, fiscais e trabalhistas de sua empresa, como por exemplo:

Data da Fundação, Objeto do Estatuto/Contrato Social, Opção Tributária, Número de Funcionais (próprios, terceiros) e etc

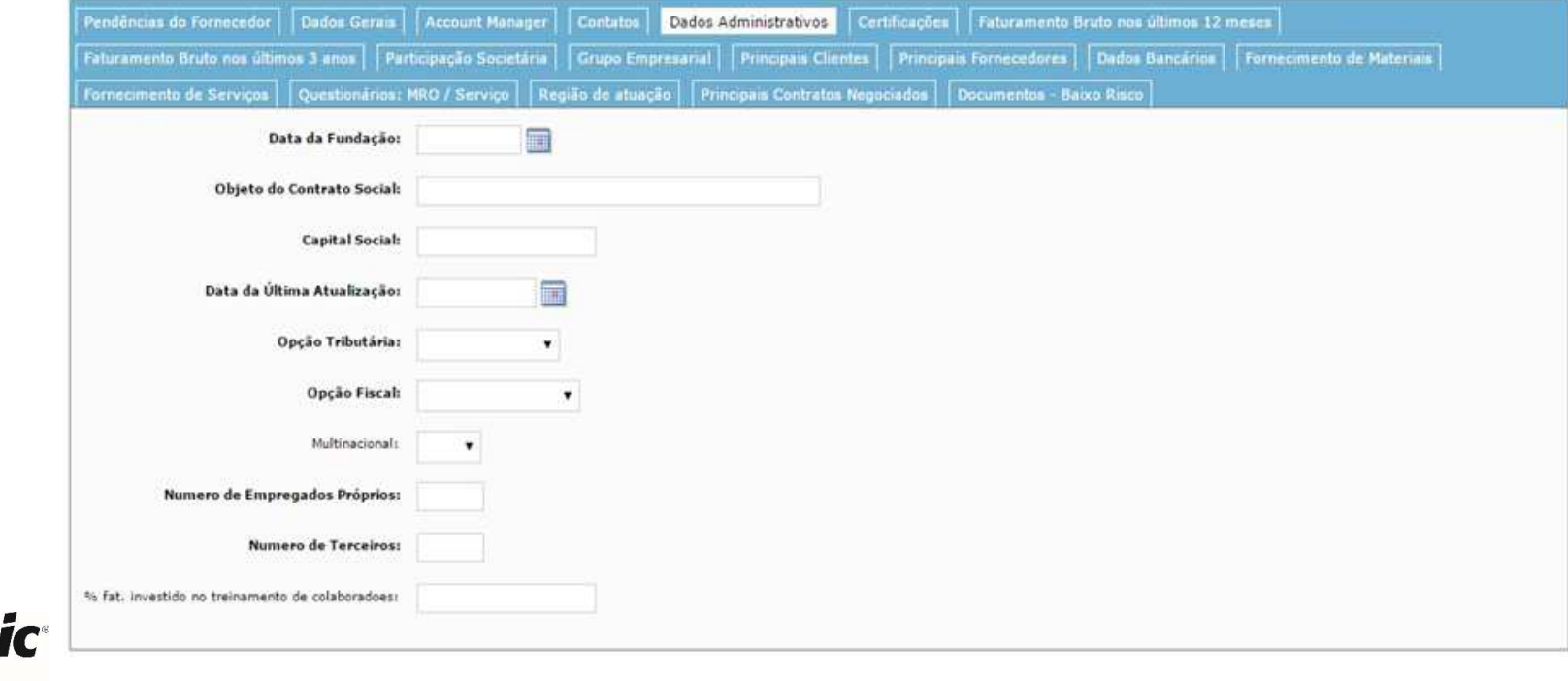

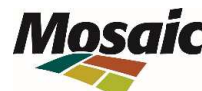

### **Certificações:**

Nesta parte do cadastro você poderá inserir informações das Certificações que sua empresa possui. Ex. ISO 9001, ISO 14001 e etc.

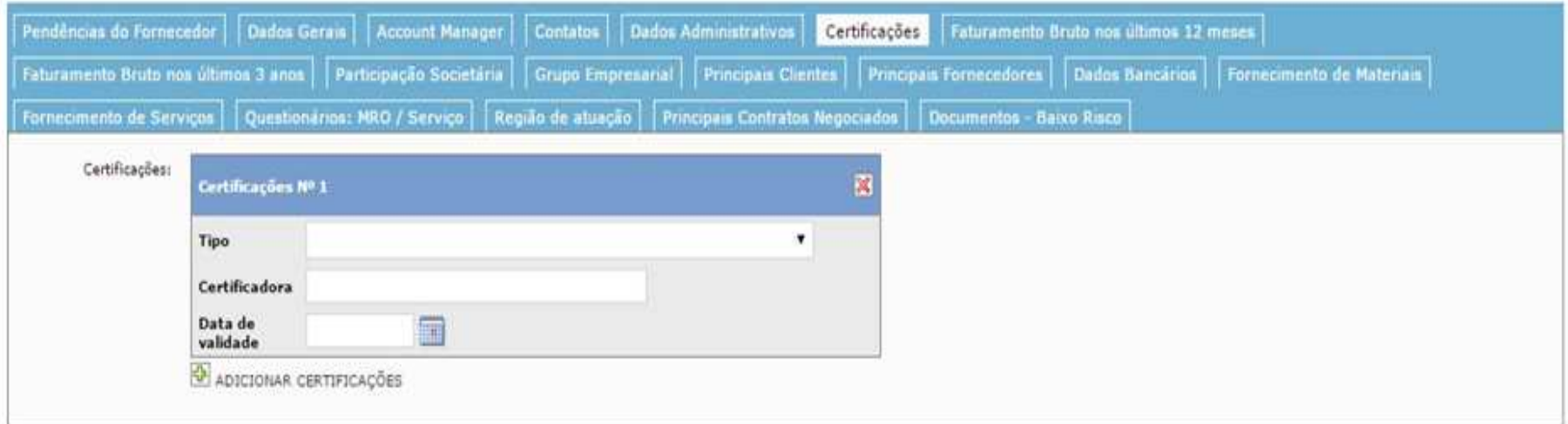

**Não é uma aba de preenchimento obrigatório**

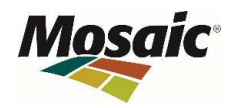

#### **Faturamento Bruto nos últimos 03 anos:**

O faturamento bruto dos últimos 03 anos da empresa deverá ser informado nesta aba.

Caso a fundação da empresa seja inferior a 03 anos e superior a 01 ano, deverá ser informado o faturamento anual dos anos correspondentes a sua existência , já quando a fundação da empresa for inferior a 12 meses, não será necessário preencher esta aba.

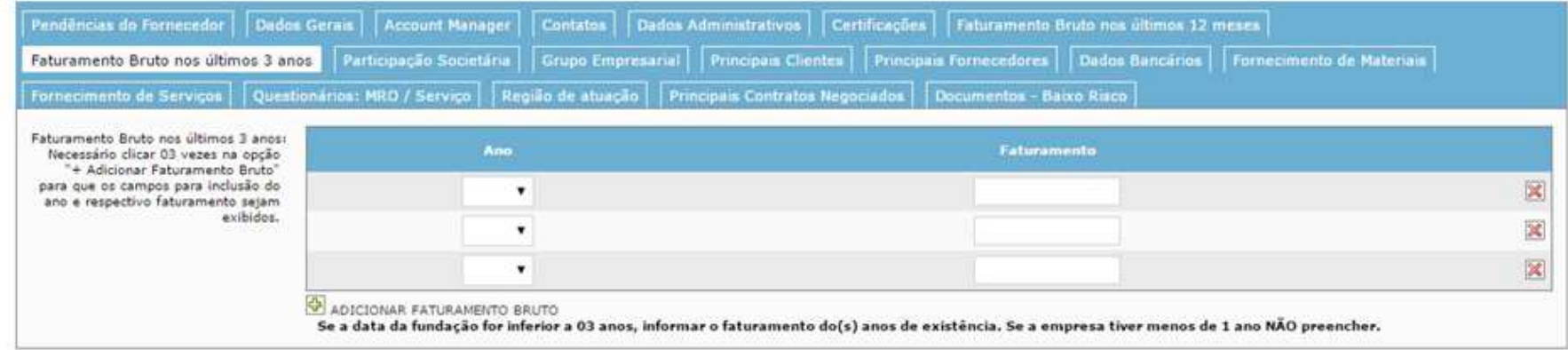

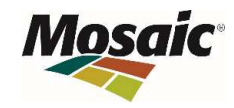

### **Participação Societária:**

No grupo em questão será possível informar quem são os sócios da empresa, bem como o % de participação de cada um

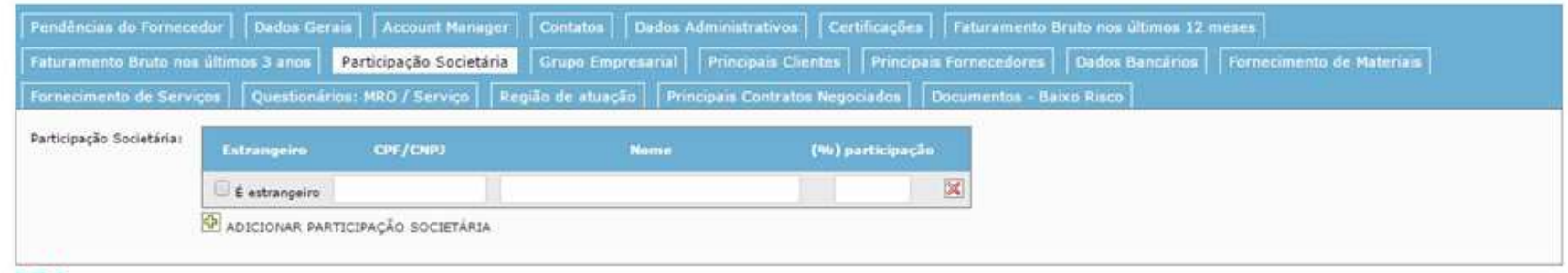

Não é uma aba de preenchimento obrigatório

### **Grupo Empresarial:**

Caso a empresa participe de algum grupo empresarial, informe neste bloco, inserindo informações de CNPJ, Razão Social e Setor de Atuação.

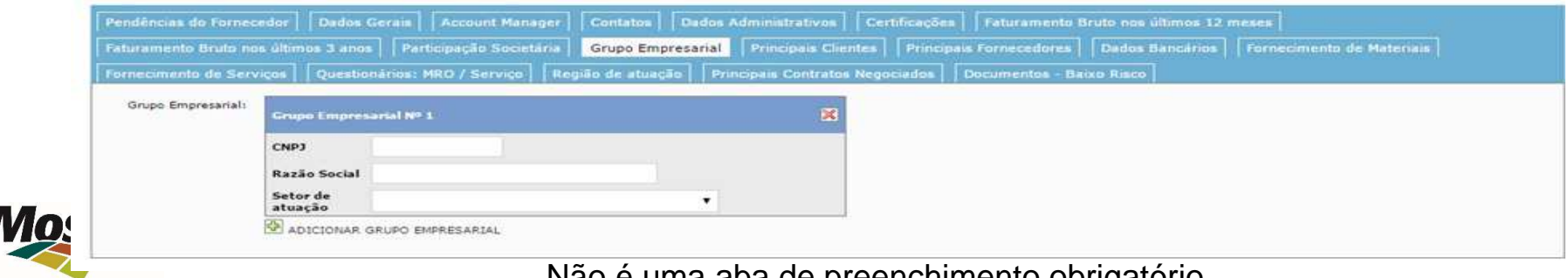

Não é uma aba de preenchimento obrigatório

#### **Principais Clientes:**

Informe neste grupo seus principais clientes e o % de volume que eles compram da sua empresa.

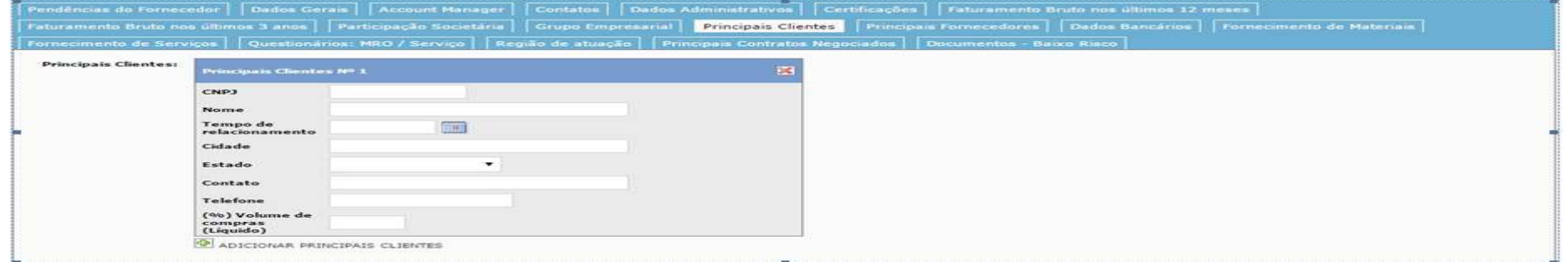

#### **Principais Fornecedores:**

Informe os principais fornecedores de sua empresa e o % de volume compras com estas empresas.

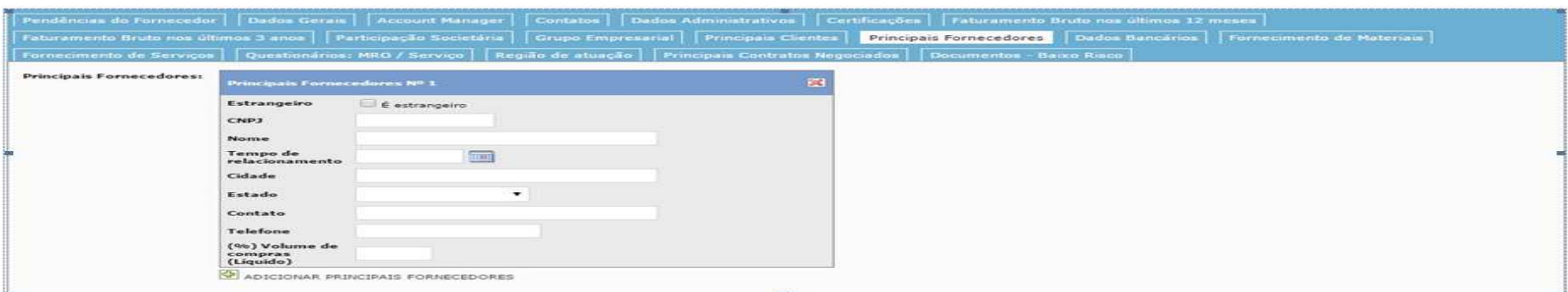

### **Dados Bancários:**

Informe neste grupo os dados bancários de sua empresa (Banco, Cidade, Estado e o Telefone):

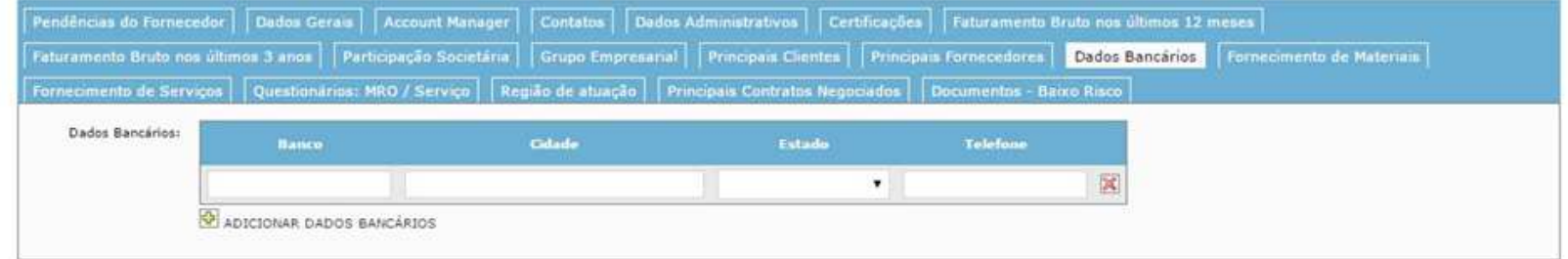

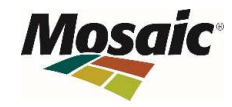

**Fornecimento de Materiais:**

**Informe somente à categoria que sua empresa realmente atende, para que seu cadastro seja analisado e direcionado corretamente**.

Informe quais as categorias de Materiais que sua empresa atende.

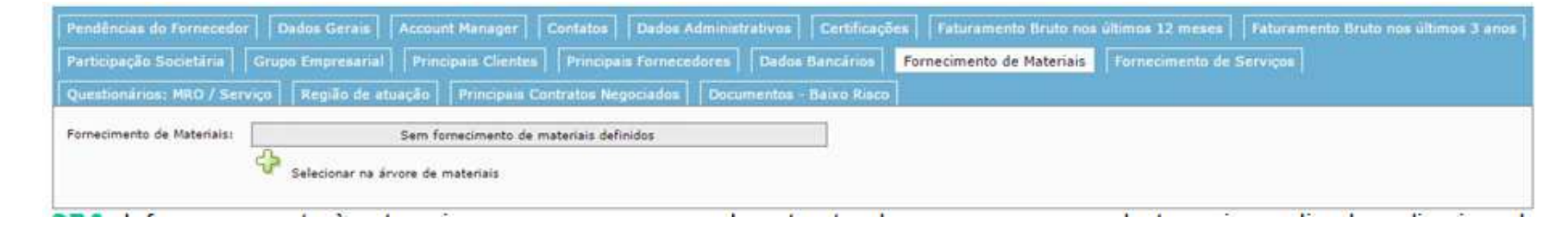

#### **Fornecimento de Serviços:**

informe quais categoria dos serviços sua empresa atende.

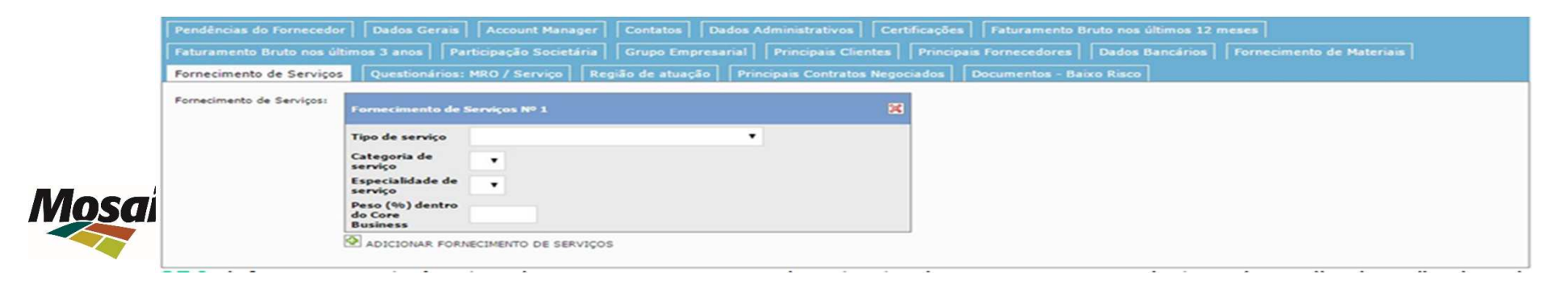

### **Questionário MRO e Serviços:**

Nesta aba será necessário efetuar o download dos questionários de Serviços e MRO, preenche-los e posteriormente anexálos em seus respectivos campos.

 O questionário de Serviços é obrigatório somente às empresas Prestadoras de Serviço; e o questionário de MRO é aplicável as empresas que fornecem materiais.

Caso a empresa seja prestadora de serviços e fornecedora de materiais será necessário preencher ambos os questionários.

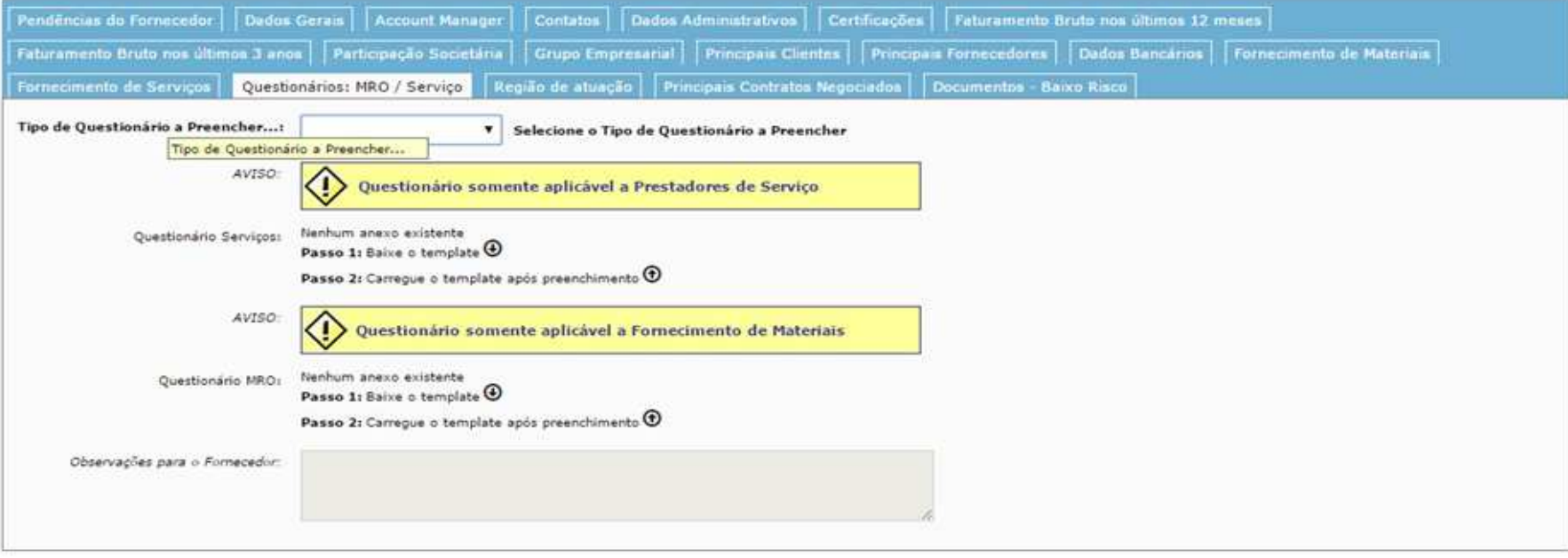

Selecione a região da Mosaic Fertilizantes na qual sua empresa atua. Caso seja necessário, selecione mais de uma região de atuação.

### **Região de Atuação:**

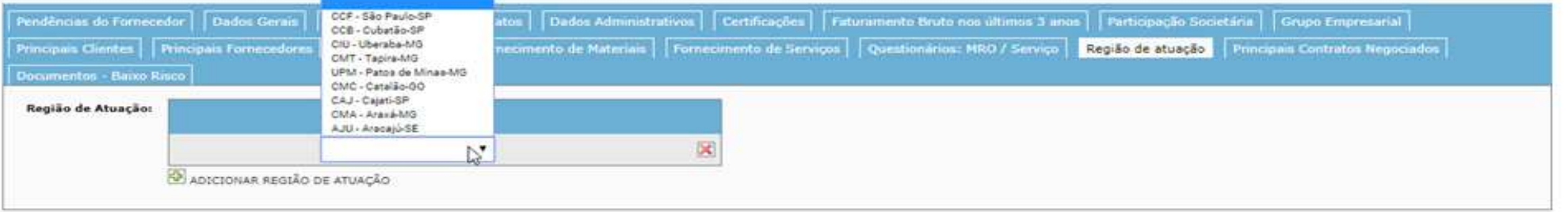

#### **Principais Contratos Negociados:**

Não é uma aba de preenchimento obrigatório, portanto, só clique em "Adicionar Principais Contratos Negociados" caso realmente queira informar os dados referentes aos contratos negociados, pois uma vez que os campos são abertos, se tornam obrigatórios.

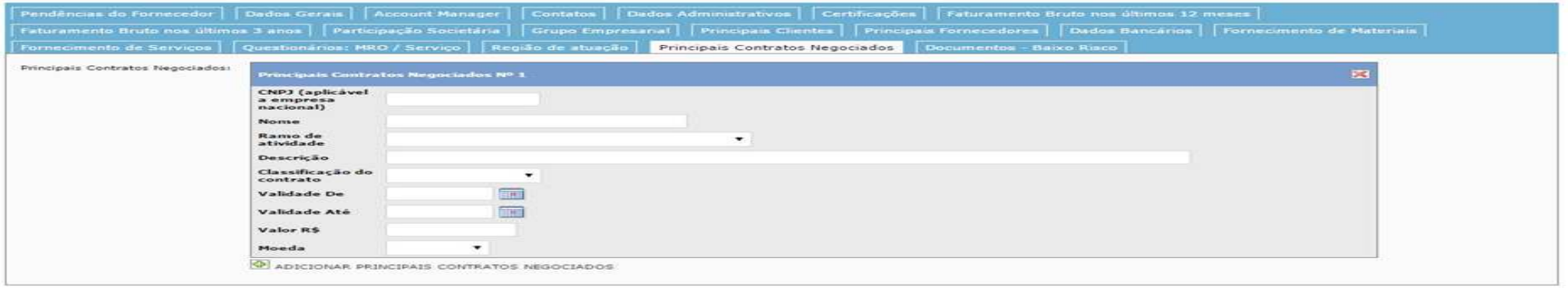

### **Documentos Baixo Risco:**

Nesta aba será necessário anexar os documentos para aprovação em baixo risco no processo de homologação da MosaicFertilizantes.

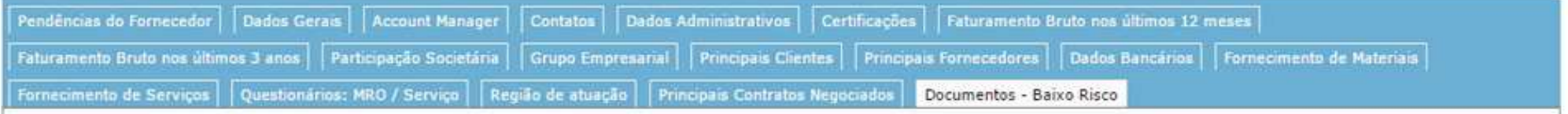

Tratam-se de 05 documentos. São eles:

Estatuto ou Contrato Social ConsolidadoCartão do CNPJ Certidão Simplificada / Inteiro Teor/ Breve RelatoRegistro e Pagamento de AnuidadeComprovante de Titularidade Bancária

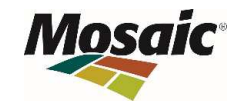

### **Contatos:**

**Suporte ao Fornecedor**

Telefone:

(011 ) 2175 3600

Email:

suportedocumental@me.com.br

fornecedores@me.com.br

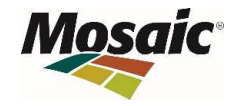

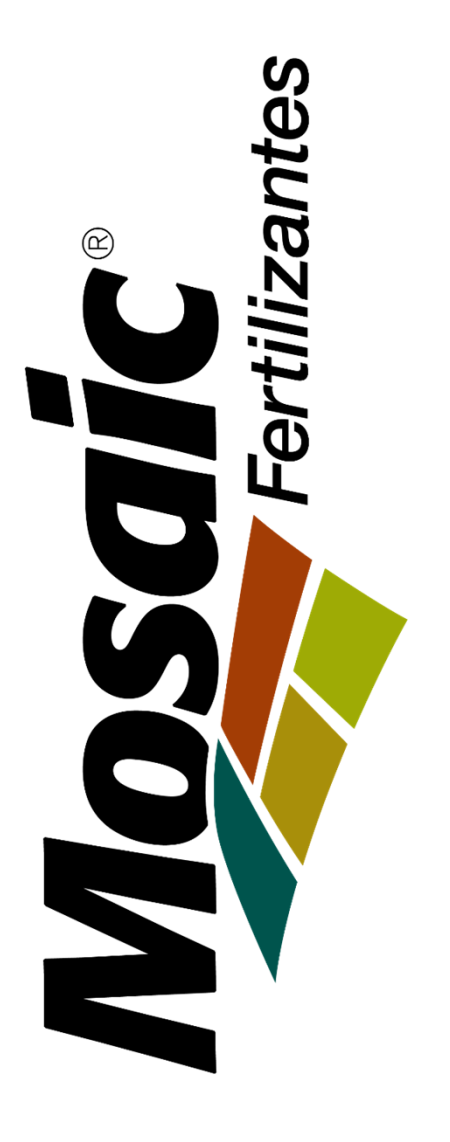